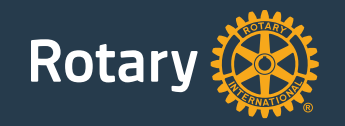

# Quick Start Guide for Club Websites

For more than 100 years, Rotary has united leaders committed to applying their expertise to better their communities. One of the most common ways people in a community learn about Rotary and the good we do is through a club website.

As part of an initiative to strengthen our brand, we're encouraging clubs to update their websites with Rotary's voice and visual identity. This "quick start" guide is designed to help you get your club's website up-to-date as quickly and easily as possible.

This guide offers recommended approaches on how to create and organize your site, display the logo and club name, select fonts, choose colors, and make other decisions when building your website. Ultimately, you decide what works for your site and can implement these recommendations as you see fit.

This guide is designed with club websites in mind. However, you can also use it to guide designs for district, country, zone, or other regional or topical Rotary websites.

### **This guide covers these topics:**

- 3 Overview
- 4 Site organization
- 5 Navigation
- 6 Site layout
- 7 Page organization
- 8 Header
- 9 Fonts
- 10 Buttons
- 11 Color usage
- 12 Imagery
- 13 Inspiration

The first step to creating a club website is to determine what content or information you want to display on it.

The following are examples of some content you may want to include on your club's website. Note that every club website is different, and you may find you want to display more or less information than what is listed here.

These example content areas can be combined into one page or broken out as separate pages for more depth.

Provide resources for people to donate to Rotary, become a member, or volunteer with your club.

#### **Example site content**

#### **What Is Rotary?**

**News & Updates**

Rotary's RSS feed.

Let people know what's going on with your club. Provide the latest news about your club. Share photos and stories about the work your club is doing. Start a blog to keep people up-to-date, or link to

Talk about Rotary as a global organization. Items can include an overview of Rotary, the causes we support, and The Rotary Foundation.

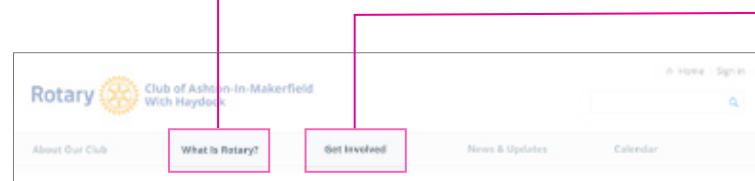

The Rotary Club of Ashton-In-Makerfield With Haydock

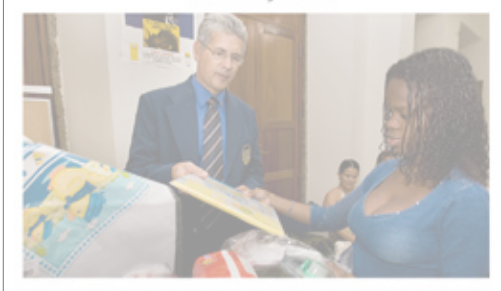

flours customent vit arrum faccumque exercem convrouit facimagnimil jois num, sim qui doluptatsim qui doluptat omnissi tionsequia dus min cum quis sunt expe esciducias aut lam tibus vollab ius simi, se simulossitas exceperit ... more

**BECOME A MEMBER** 

#### **News** Headline lorem ipsum dolor sit amet

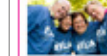

and the detroit Equo cusament vit arum faccumque exerem corerovit facimagnimil ipis. rum, sim qui doluptat omnissi tionsequia dus min cum quis sunt expe-

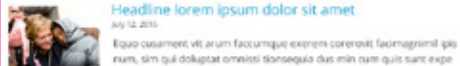

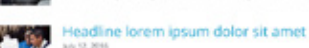

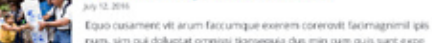

num, sim qui doluptat omnissi tionsequia dus min cum quis sant expe-Headline lorem ipsum dolor sit amet

#### July 12, 2016 Equo cusament vit arum faccumque exerem corerovit facimagnimil ipis num, sim qui doluptat omnissi tionsequia dus min cum quis sunt expe-

**Meeting info** Lecation: Brown Club. 123 Main Street Anytown, NY 12345 Time: 12:00 pm Date: July 12, 2016 Connect with Rotary  $Y f \Box V$ Speaker announcement

July 12, 2016 Headline example lorem in dolor sit amet

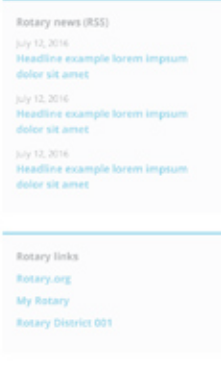

#### **Get Involved**

Invite people to get involved with your club. Share information about your club's featured cause(s) or service project(s).

#### **About Our Club**

Share information about your Rotary club. This might include things like your club's meeting time and location, its history, member information, and how to get in contact.

#### **Calendar**

Let people know about upcoming events with an online calendar. Share information about upcoming speakers, club activities, or Rotary events.

Once you have determined what content you want to have on your site (page 3), begin thinking about how it will be organized.

Content on your club's website could be organized according to the following main sections:

- About Our Club
- What Is Rotary?
- Get Involved
- News & Updates
- Calendar

The site map to the right shows a recommended organization of content within these sections, including recommended subsection labels.

Think of this site map as a starting point. It's possible that you won't need all these sections or subsections. It's also possible that you'll need to add a section (or sections) to accommodate content specific to your club.

#### **Example site organization**

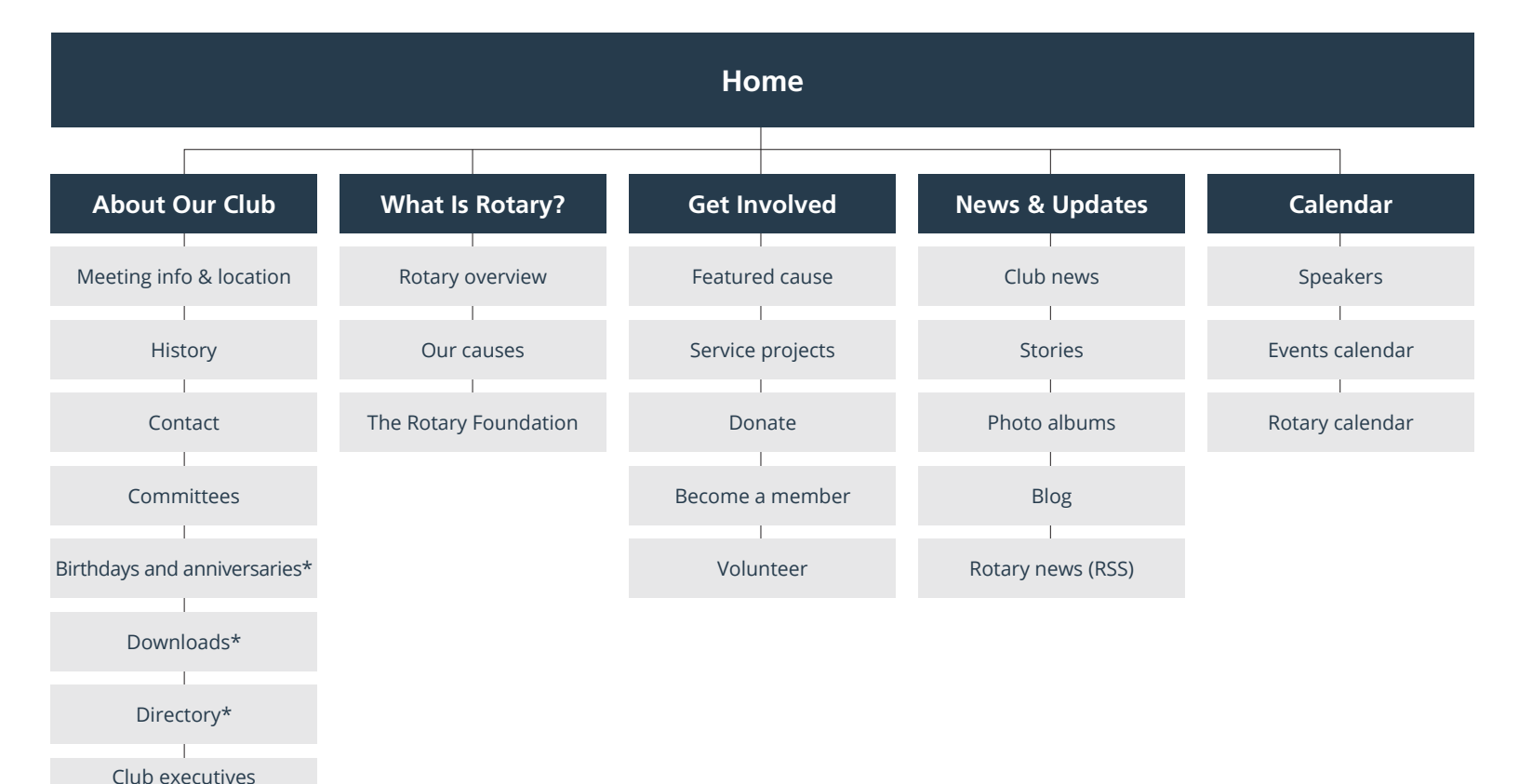

**\* Indicates protected areas (for members only).**

and directors

Use your site organization (page 4) to inform your site's navigation and guide users to the various sections on your site.

We suggest placing a standard set of links in a main navigation bar — such as "About Our Club," "Get Involved," and "What Is Rotary?"

Our recommended font for the main navigation is Open Sans Bold in dark gray (#5E717D). Our recommended background color is light gray (#F8F9FA).

#### **Drop-down menu**

When items in the navigation contain subcategories, we recommend using a drop-down menu. The entire menu expands to enable users to easily find the content on your site.

#### **Example main navigation**

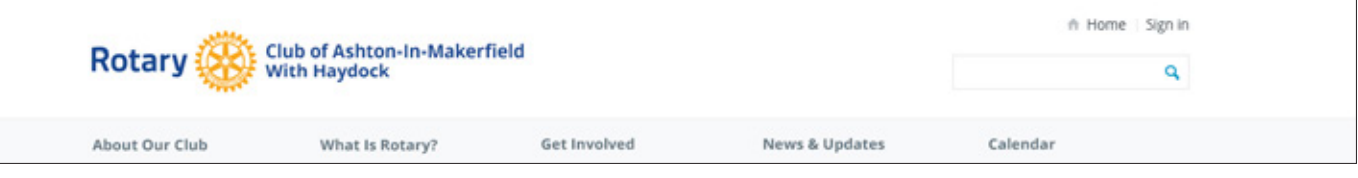

#### **Example drop-down menu**

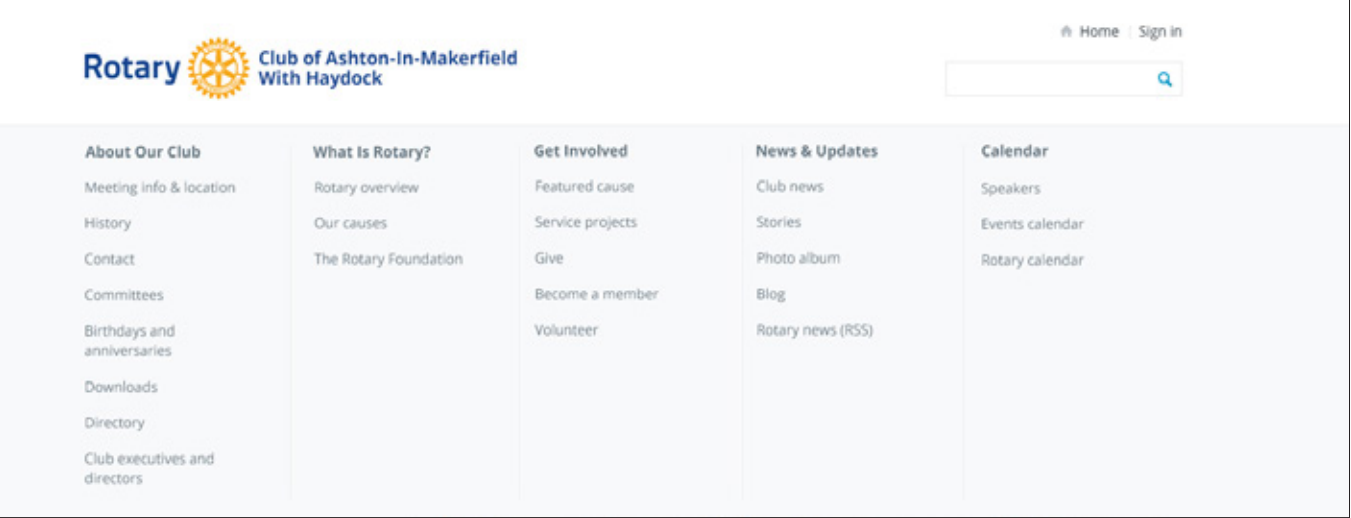

This page contains recommendations for the placement and design of key page sections: the header, body, and footer.

#### **Header**

The header section should feature the logo and club name, aligned to the left.

Below the header is the main navigation (see page 5 for more details). Search and sign in may be featured to the top right.

#### **Body**

To make pages easy to navigate, a sidebar should be about 1/3-page width, while the main content area should be about 2/3-page width. To make content easy to read, we suggest making the background of the content area white.

#### **Footer**

The footer may feature full site navigation as well as copyright information, links to privacy policy and contact information, etc.

#### **Responsive design**

When deciding on your page layout, keep in mind that your website may be viewed on a desktop browser, tablet, or mobile device. Ensure the layout of your page is flexible and can accommodate different screen sizes.

#### **Example desktop header and footer Example mobile header and footer**

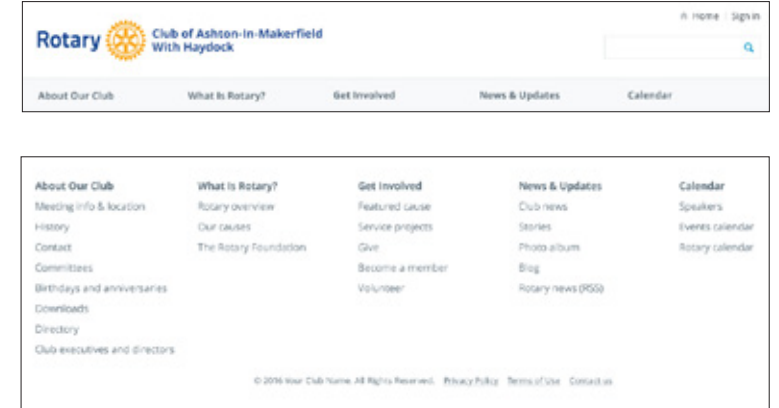

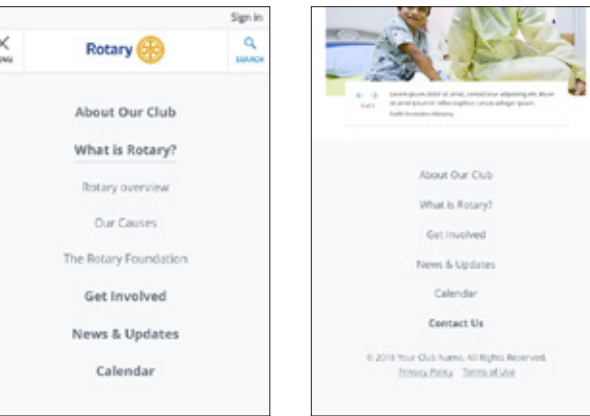

#### **Example home page layout in devices**

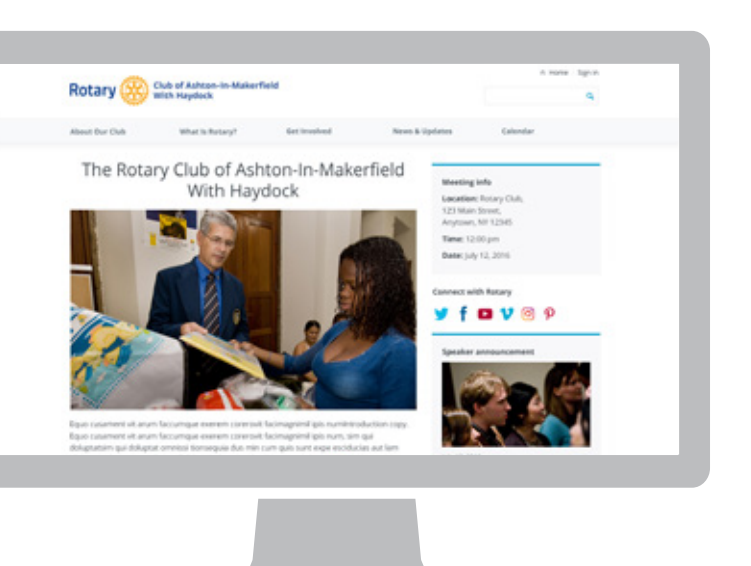

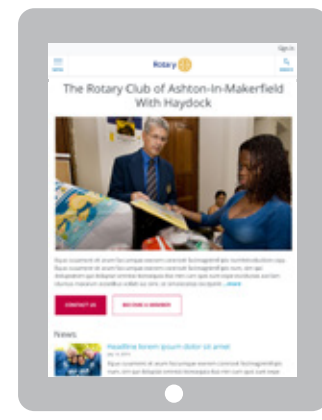

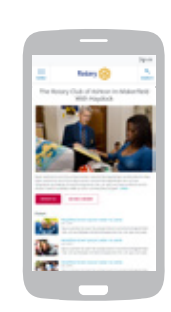

The home page is your website's "front door" and should clearly communicate to new visitors and the general public what your club does and why they might want to engage with you.

You can also feature the most important information on your home page, such as club meeting date, time, and location; recent stories and photos; upcoming speakers; and how to become a member. We recommend keeping detailed member information on lower-level pages.

The sidebar area is a useful place for general information and announcements, as well as news about, and links to, the larger Rotary organization.

The sample content page shows a suggested layout for lower-level content. We've highlighted blocks of content, which are groups of related content, some with a headline, text, or links. They're a logical and straightforward way to organize information on your site.

#### **Example home page Example content page**

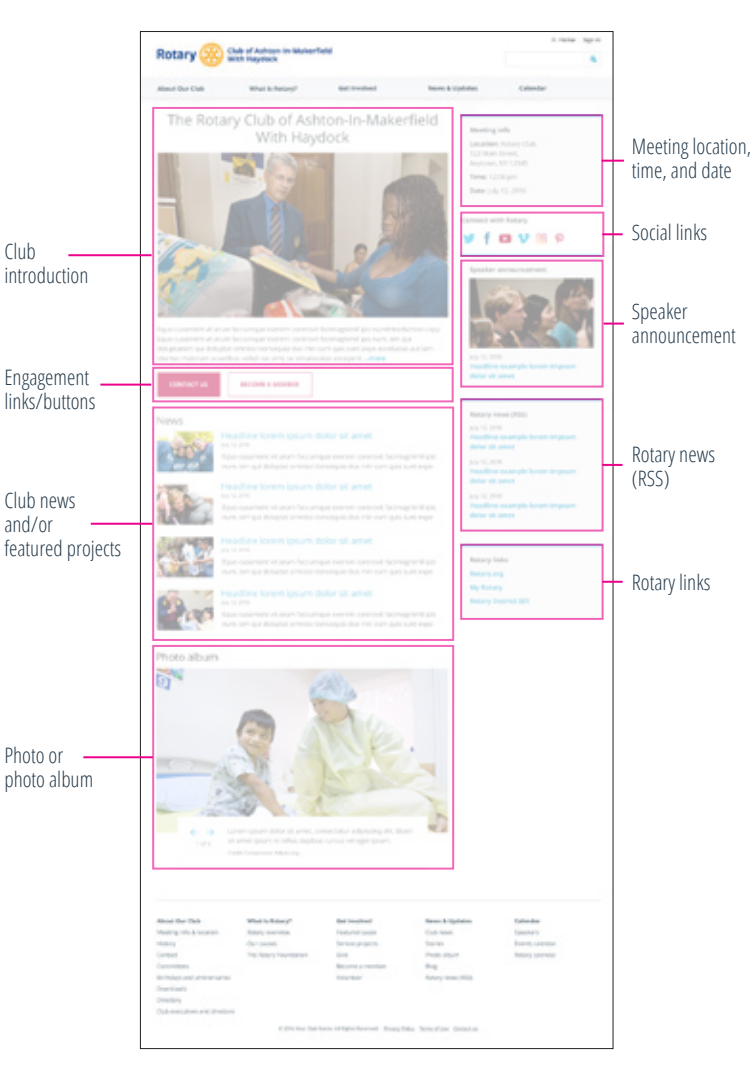

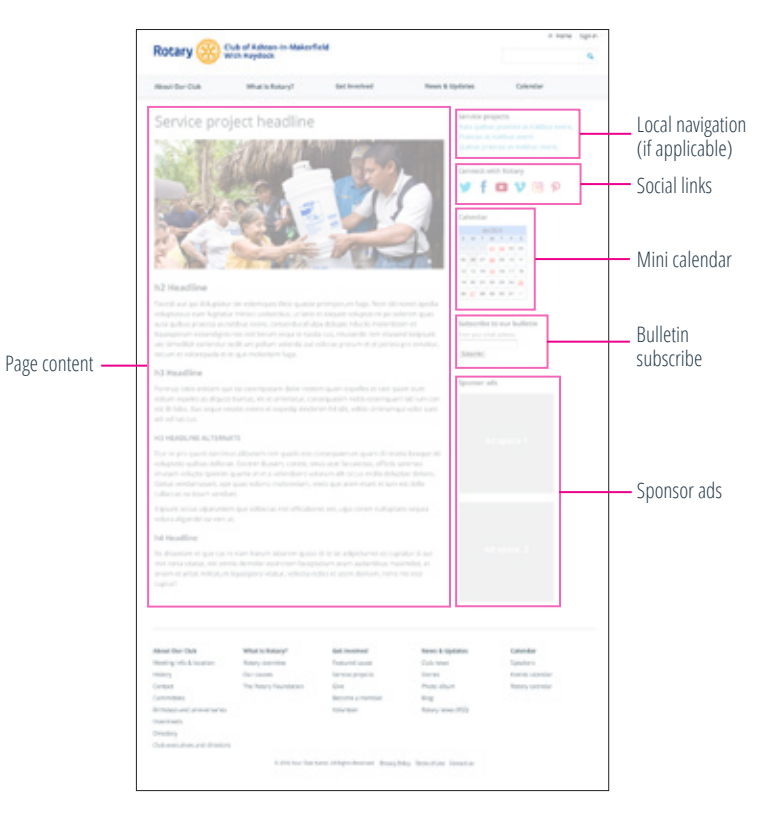

#### **Alternate blocks for sidebars:**

- Club executives and directors
- Rotary news (RSS)
- Speakers
- Rotary links

Your website header should feature the Rotary logo with your club name. These samples represent our recommended format, alignment, and space between logo and club name.

We recommend using a white background with royal blue text (#0C3C7C), but you can opt for a reverse format, with white text (#FFFFFF) against a royal blue background.

Club names and information should be set in Open Sans Bold (see page 9 for font details). Size may vary depending on the amount of text, but these examples show recommended proportions.

To accommodate longer club names and additional information, such as a district designation, we recommend breaking the text onto multiple lines. For very long club names, the text may need to be made smaller in proportion to the logo.

For club names in non-Latin languages, choose a font similar to Open Sans, and adjust the size and alignment as shown here.

**For more details on logo usage, refer to the main Voice and Visual Identity Guidelines available in the Brand Center.**

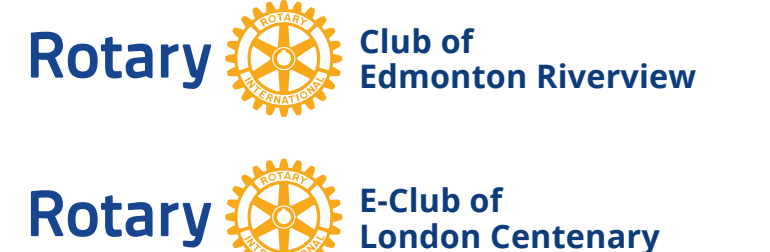

**Example logo with club name against a white background**

**Club of Bali Seminyak D3420 Indonesia**

**Example logo with club name against a dark background**

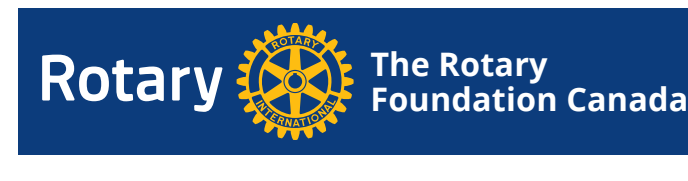

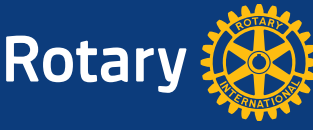

**Rotary** 

**Schwäbischer Barockwinkel Thannhausen/Landkr**

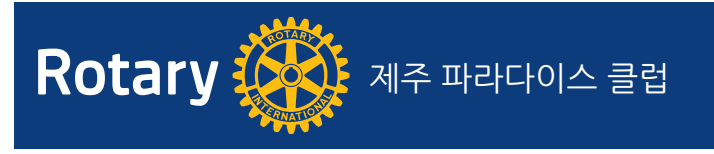

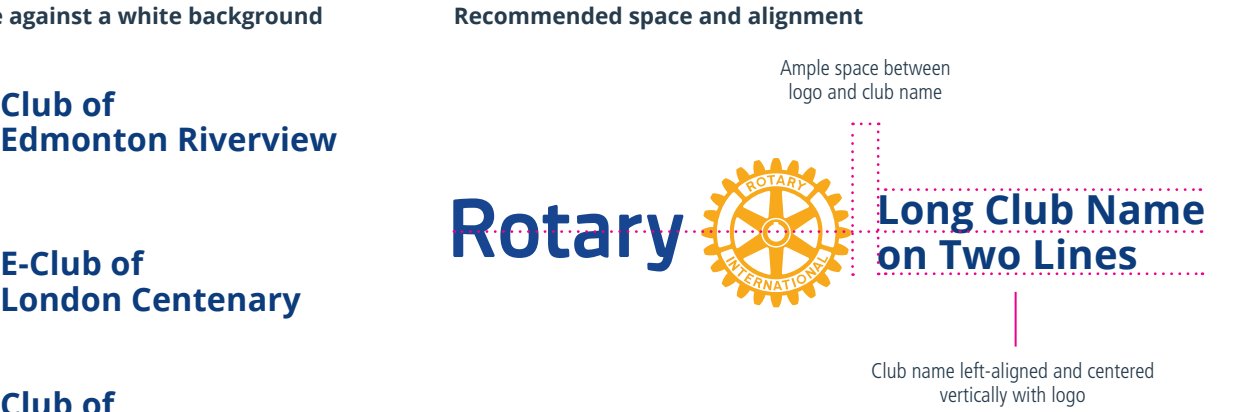

#### **Example logo with club name in a website header**

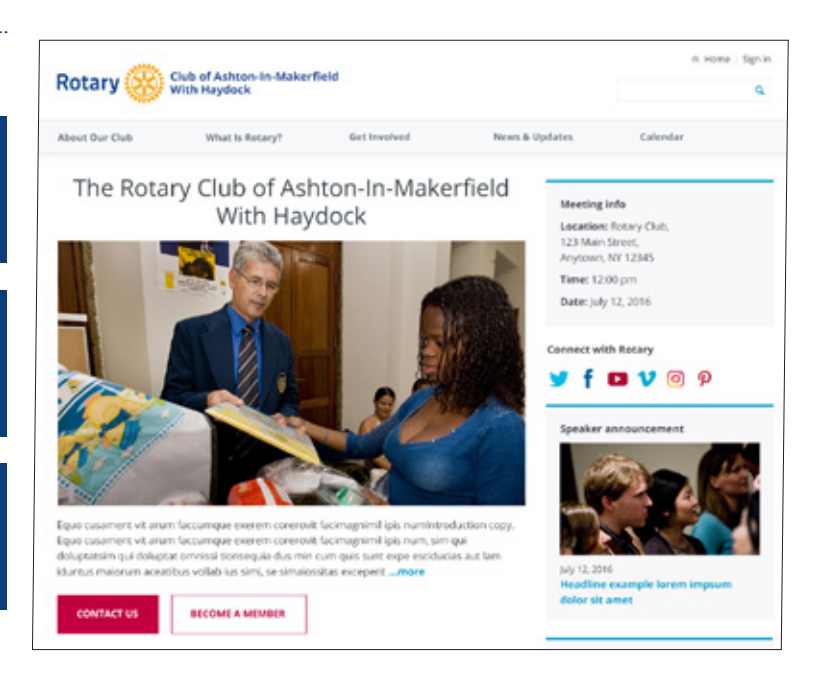

The font we recommend is Open Sans. It can be used in varying weights and sizes to establish a font hierarchy and to enhance legibility.

We recommend using Open Sans Light for the main heading.

Use Open Sans Bold for headlines, the main navigation, and other areas of primary focus.

Use Open Sans Regular for large amounts of text, such as body copy.

Open Sans can be downloaded free of charge at: [www.google.com/fonts/specimen](http://www.google.com/fonts/specimen/Open+Sans) [/Open+Sans](http://www.google.com/fonts/specimen/Open+Sans)

#### **Open Sans font weights**

## Open Sans Light Open Sans Regular **Open Sans Bold** *Open Sans Italic* ABCDEFGHIJKLMNOPQRSTUVWXYZ abcdefghijklmnopqrstuvwxyz 1234567890

**Example font hierarchy**

# h1 Headline

# **h2 Headline**

**h3 Headline**

## **H3 HEADLINE ALTERNATIVE**

### **h4 Headline**

Body text

#### **Example content page using Open Sans**

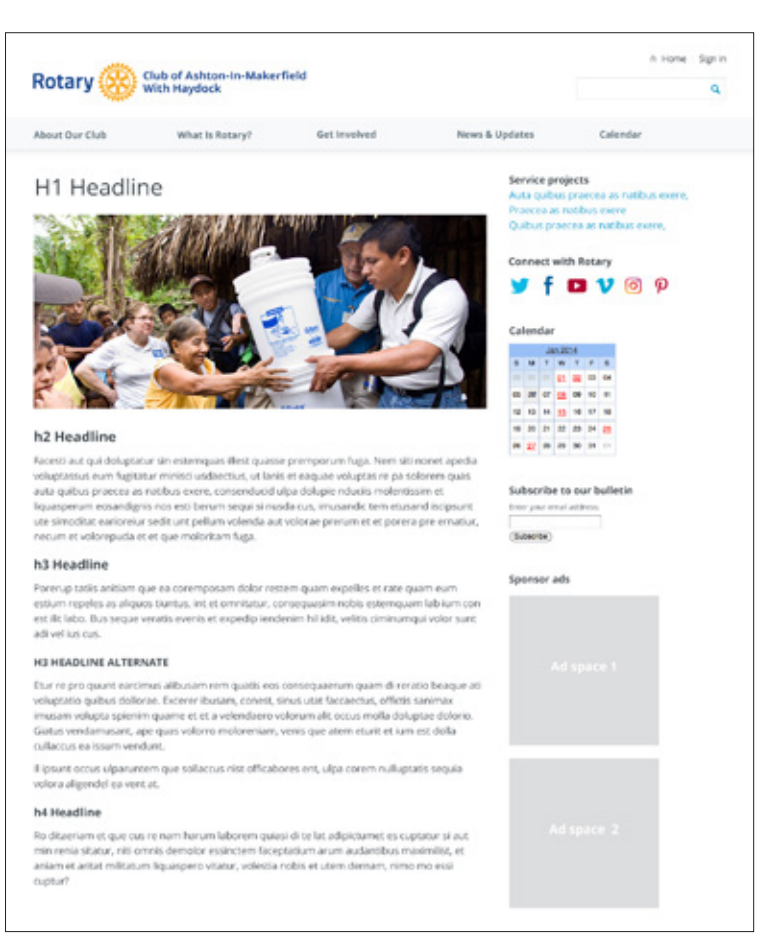

Buttons should be used when you ask a user to take a specific action — donate, contact, search, submit, or register — as opposed to a link, which simply navigates to related content.

We recommend two button styles, each corresponding to a particular type of action. But you can choose which styles and colors work for your site.

#### **Primary**

Our primary button style is reserved for the most important actions on a page, such as making a donation, registering as a member, or volunteering.

#### **Secondary**

The secondary style is used for important but not primary calls to action. An example might be a "Contact us" button.

Button text should be set in Open Sans Bold all caps. To aid legibility, include ample space between the text and the button's edge.

#### **Primary button styles**

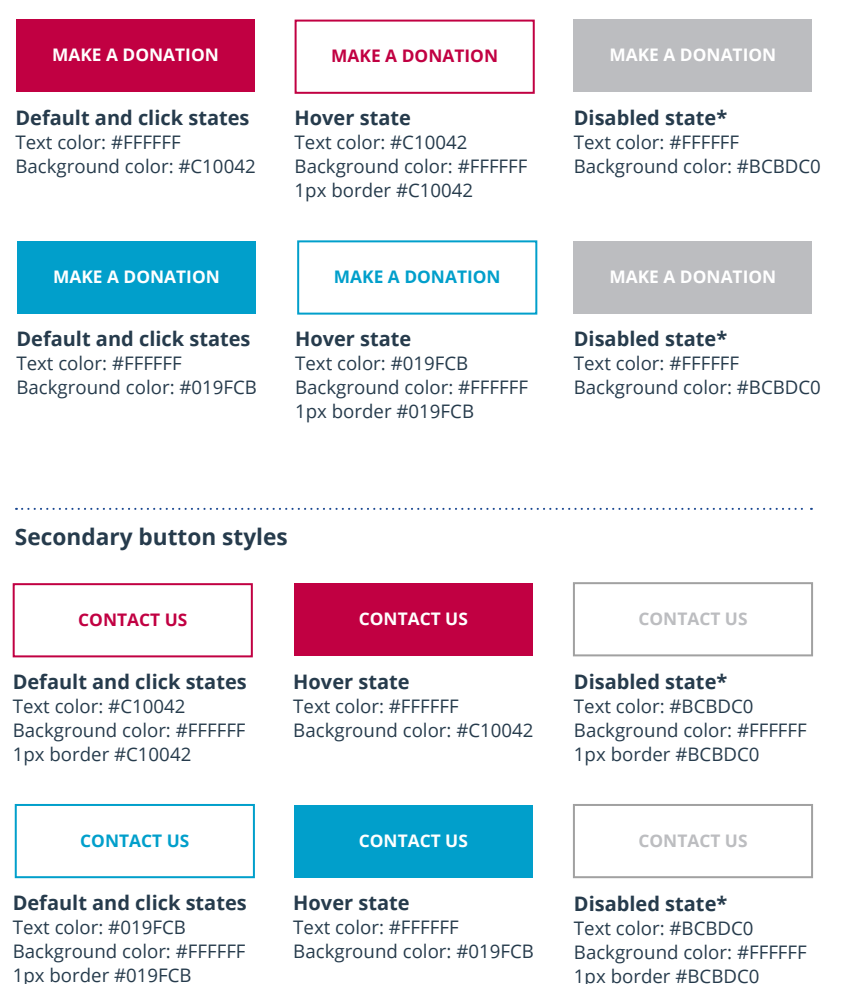

#### **Example layout with button**

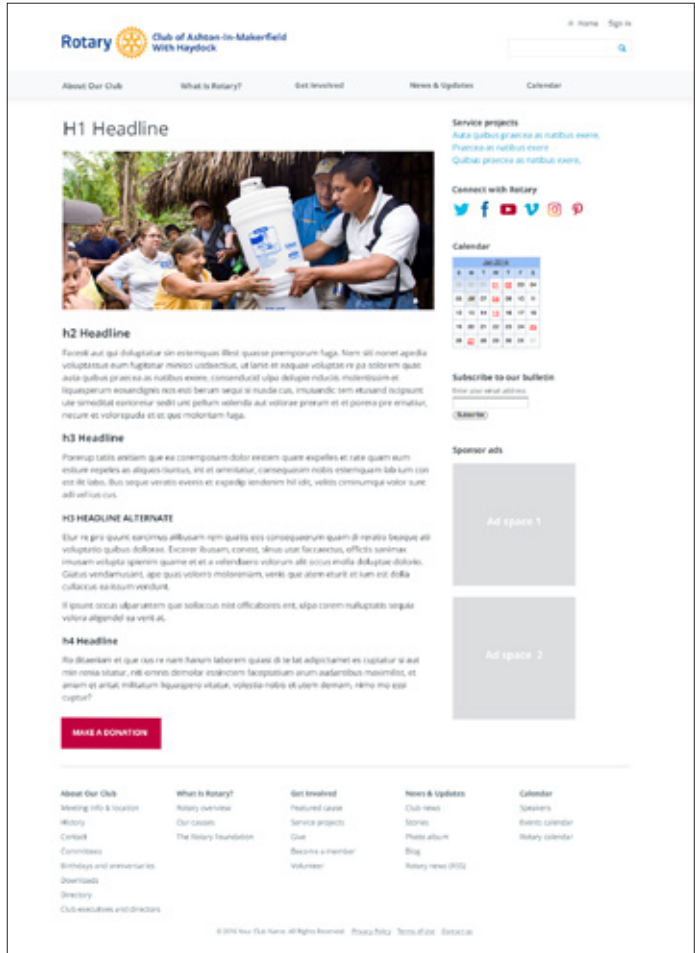

\*Disabled state is when a button isn't activated until a task is completed, such as filling in registration information or filling in payment information for a donation. The Rotary brand color palette can help establish a hierarchy and call attention to certain areas on the website. The palette consists of primary, secondary, action, and neutral colors

To create stronger contrast on screens and to meet WCAG 2.0 accessibility standards, hex colors are slightly different from those in Rotary's main Voice and Visual Identity Guidelines.

#### **Primary colors**

These are Rotary's leadership colors, and they can be used throughout your site to set the overall tone.

#### **Secondary colors**

Rotary's secondary colors can be used to add emphasis, differentiate content, and make repeating elements more visually appealing.

#### **Action colors**

Action colors are used to draw attention to important actions and elements.

Cranberry is the primary action color for buttons. Sky Blue is a secondary action color for buttons and is used for text links.

#### **Neutral colors**

Light and dark neutrals are used to separate content and create contrast between elements.

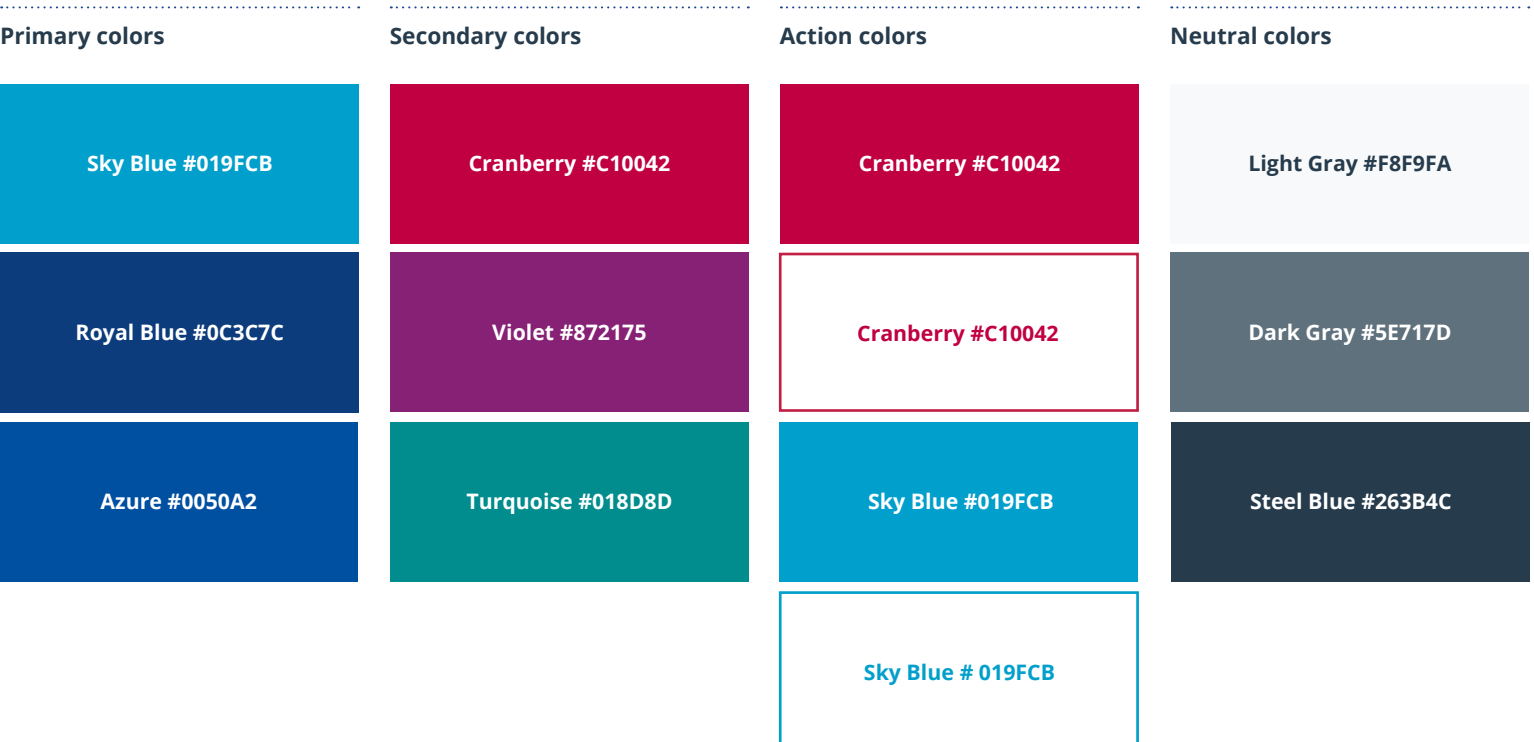

Choosing the right subject matter and style of photography is an important part of your message. Overall, we recommend using images that focus on connections and community whenever possible.

When depicting beneficiaries of your club's efforts, we suggest using images in which Rotarians and beneficiaries are actively engaging with one another.

When choosing or shooting new photographs, we recommend that you aim for the following:

- Candid poses or portraits
- Sincere expressions
- Demonstrations of active leadership and impact
- Special moments of camaraderie, friendship, warmth, or celebration

When photographing Rotarians or beneficiaries, remember to obtain permission to use their images on your website.

**Example images of Rotarians**

Single Rotarian Small groups Communication Carge groups Carge groups

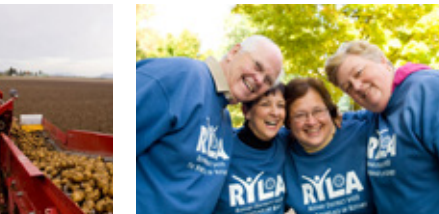

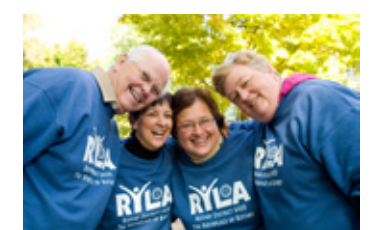

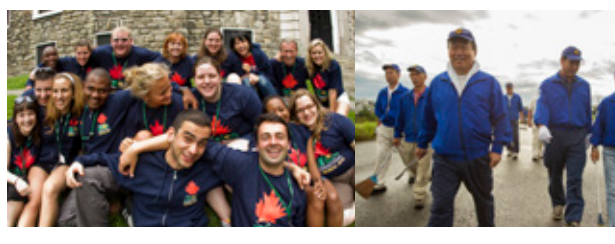

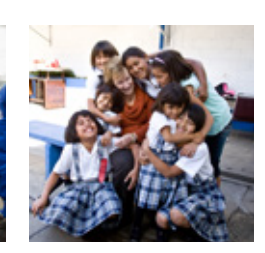

With beneficiaries

**Locations Metaphorical/conceptual**

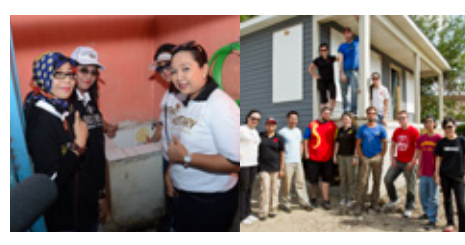

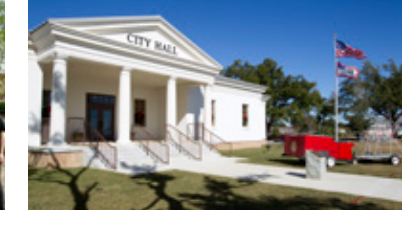

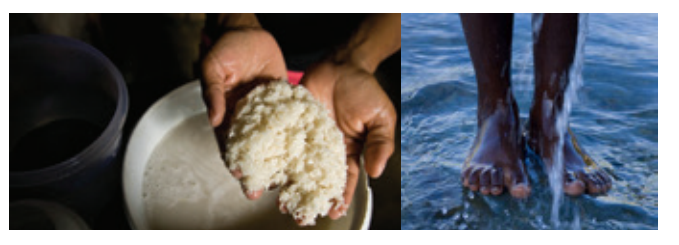

#### **Imagery don'ts**

**Snapshots**

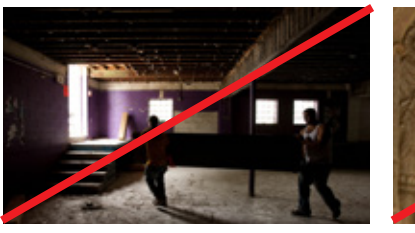

Don't use imagery with bad lighting. Don't feature contrived or

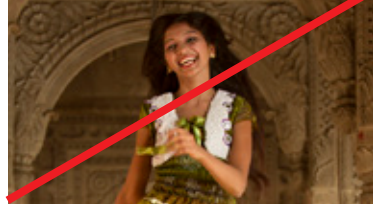

stereotypical imagery.

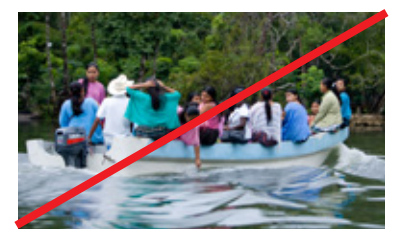

Don't use imagery where subjects seem disengaged or face away from the camera.

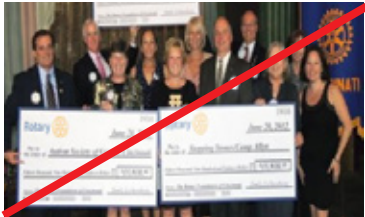

Don't skew an image's proportions, or use imagery that is low resolution.

**For more details on imagery, please refer to the main Voice and Visual Identity Guidelines available in the Brand Center.**

When designing your club's website, take inspiration from Rotary.org. We've updated the site to showcase Rotary's impact, reach, and relevance around the world. The redesigned site builds on the strength of Rotary's brand: people of action working together to make a difference.

Here are some easy ways to include similar elements in your site's design:

**Show your work:** Use images and videos that feature club members actively working together and having fun while making a positive change in your community.

**Keep it simple:** People generally scan websites. Bullet points and clear, simple language ensure that your most important information gets seen.

#### **Provide calls to action:**

Make it easy for nonmembers to support your club, either through donations, volunteering, or becoming a member. Buttons and other clear calls to action can help.

#### **My Rotary (not signed in) News & Features**

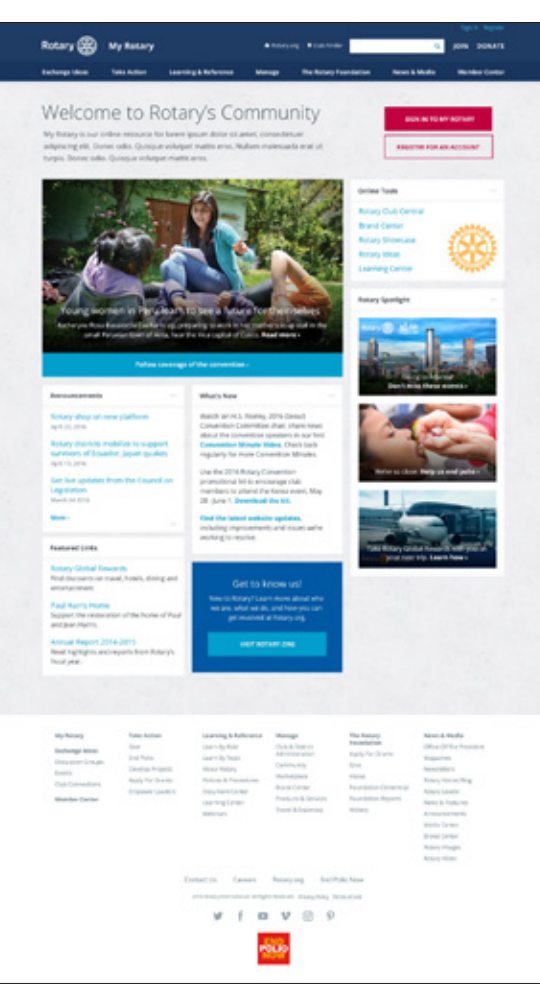

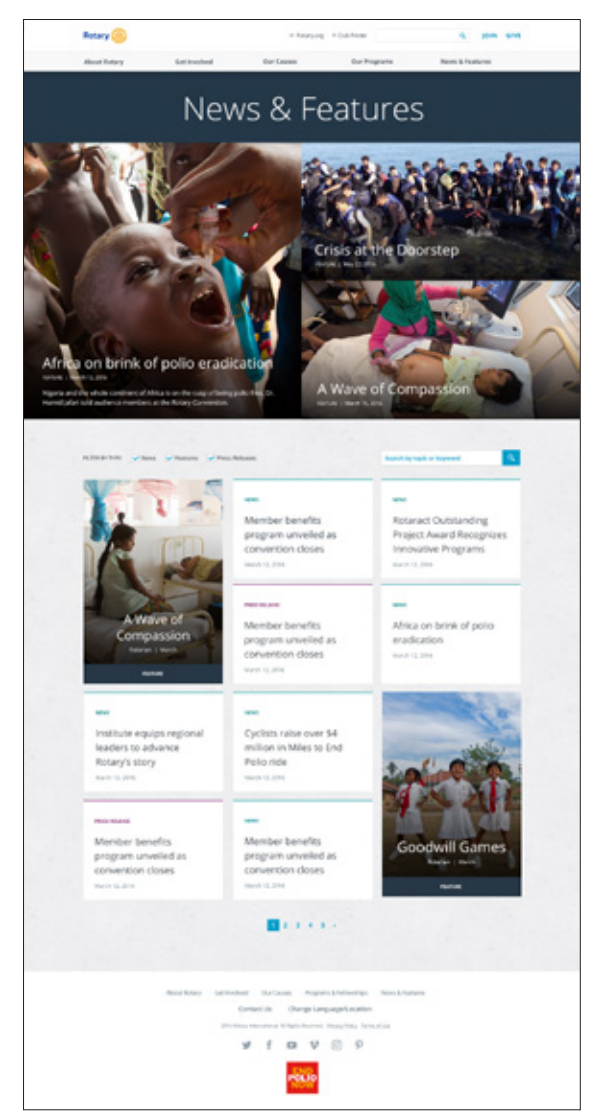